## Holgate Primary & Nursery school website translation function.

To change the language of the text on the website – follow these instructions.

1. Search Holgate Primary and Nursery - Home

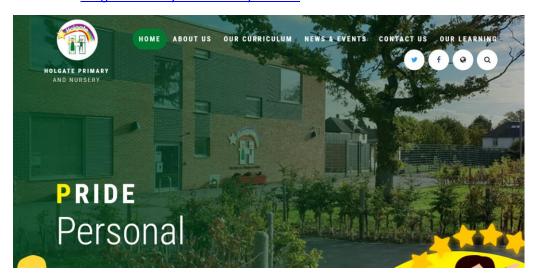

2. Click on the world icon

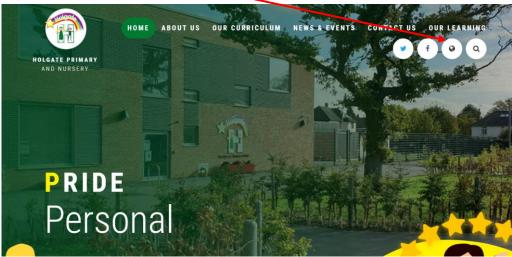

3. Click – select language and select your chosen language.

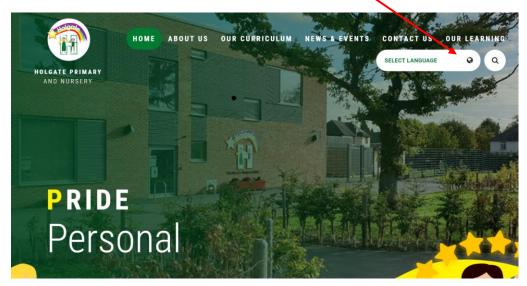

Access the website in your preferred language.

Thank you